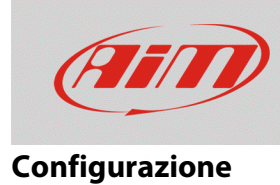

# Configurare un canale digitale di stato

## **Domanda:**

Come posso replicare le icone e le spie di allarme della strumentazione originale quando il segnale è collegato ad un ingresso del mio dispositivo AiM?

#### **Risposta:**

Le icone e le spie di allarme sono segnali digitali, che significa che possono avere solamente due stati: ON o OFF. Per gestire correttamente i segnali digitali di stato, gli ultimi dispositivi AiM presentano una configurazione specifica, descritta di seguito. Il segnale digitale di stato può essere utilizzato per mostrare le icone, per fare accendere i LED o per fare apparire messaggi d'allarme, riportando le informazioni esattamente come la strumentazione originale.

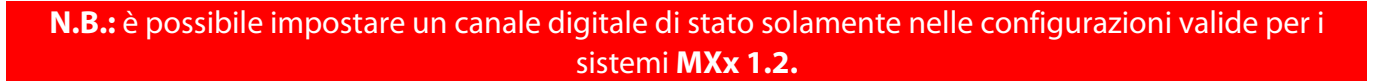

- Aprire il software Race Studio 3, entrare nella sezione Configurations, creare una nuova configurazione oppure modificarne una esistente
- Entrare nella tab Channels: selezionare la riga riferita al canale al quale il segnale digitale (es.: abbaglianti) è collegato.
- Impostare il canale scegliendo "Digital" **(immagine seguente; 1)**: la funzione è impostata automaticamente come Digital Status, il sensore utilizzato come Status e la frequenza di campionamento a 20Hz.

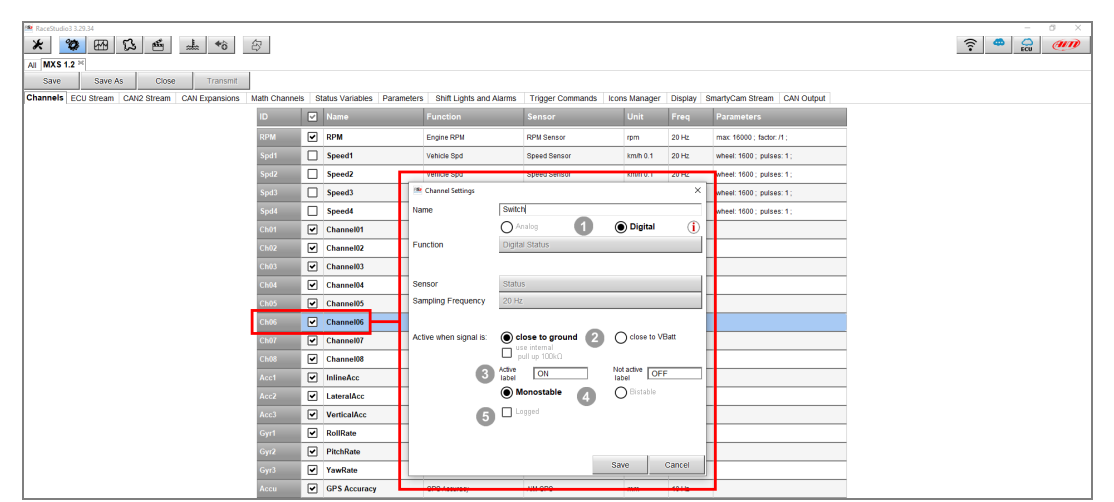

A seconda della tipologia di segnale collegato, sono disponibili diverse impostazioni di scelta: **(2)**.

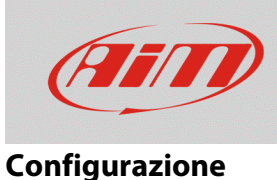

#### **Close to ground:**

opzione per chiusure dei contatti a massa.

Esempi comuni sono pressione olio, livello olio, folle, cavalletto, gli switch dell'alternatore che accendono le spie di allarme quando lo switch chiude il contatto a massa

Se con lo switch aperto il segnale risultasse fluttuante, è da abilitare la **resistenza interna di pull up da 100 kOhm**, affinché il segnale sia gestito correttamente.

#### **Close to Vbatt:**

opzione per chiusure dei contatti a Vbatt (12V).

Esempi comuni sono i segnali degli abbaglianti/anabbaglianti, frecce e quattro frecce, fendinebbia, che si attivano quando lo switch chiude il contatto a Vbatt (12V).

Se con lo switch aperto il segnale risultasse fluttuante, è da abilitare la **resistenza interna di pull down da 100 kOhm**, affinché il segnale sia gestito correttamente.

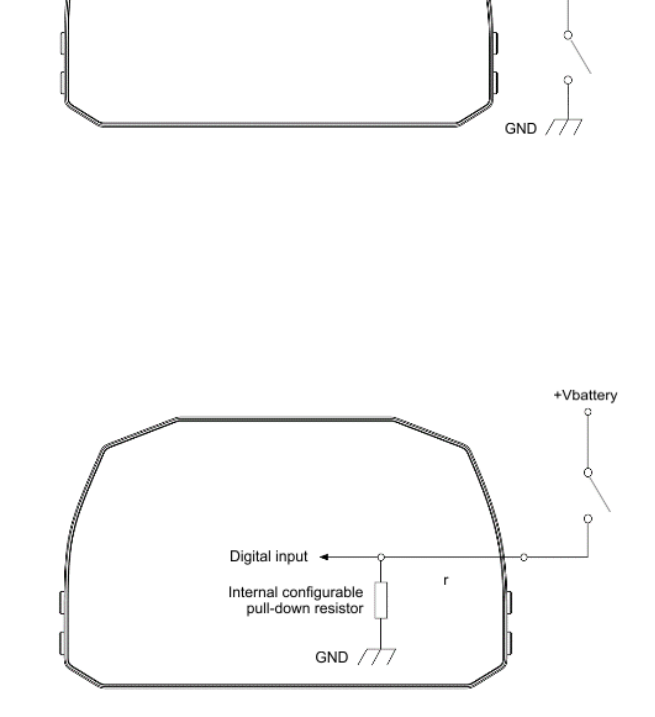

+Vbattery

Internal configurable pull-up resistor Digital input  $\rightarrow$ 

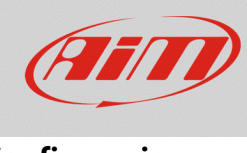

# **Configurazione**

Le etichette **(3)** possono essere personalizzate (ON/OFF – Vero/Falso – Aperto/Chiuso…) e mostrate a display, oppure utilizzate in combinazione con altri allarmi.

La tipologia di segnale **(4)** è da scegliere tra

**Monostabile** – canale attivo quando il circuito è chiuso.

**bistabile** – il canale è attivato alla prima chiusura del circuito e viene disattivato alla seconda chiusura del circuito.

Spuntando la casella Logged **(5)**, il canale viene registrato nella memoria del dispositivo.

**FAQ** 

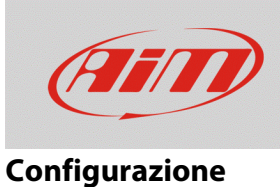

### Il canale digitale di stato è creato, può essere utilizzato come condizione per altre azioni: nell'immagine seguente, ad esempio, la leva degli abbaglianti è collegata ad un canale digitale, il cui segnale è il riferimento per la comparsa a display dell'icona abbaglianti.

Solamente quando la leva è tirata (segnale monostabile), il segnale è chiuso a Vbatt, l'etichetta corrispondente è ON e l'icona è quella blu, che sarà quindi mostrata a display.

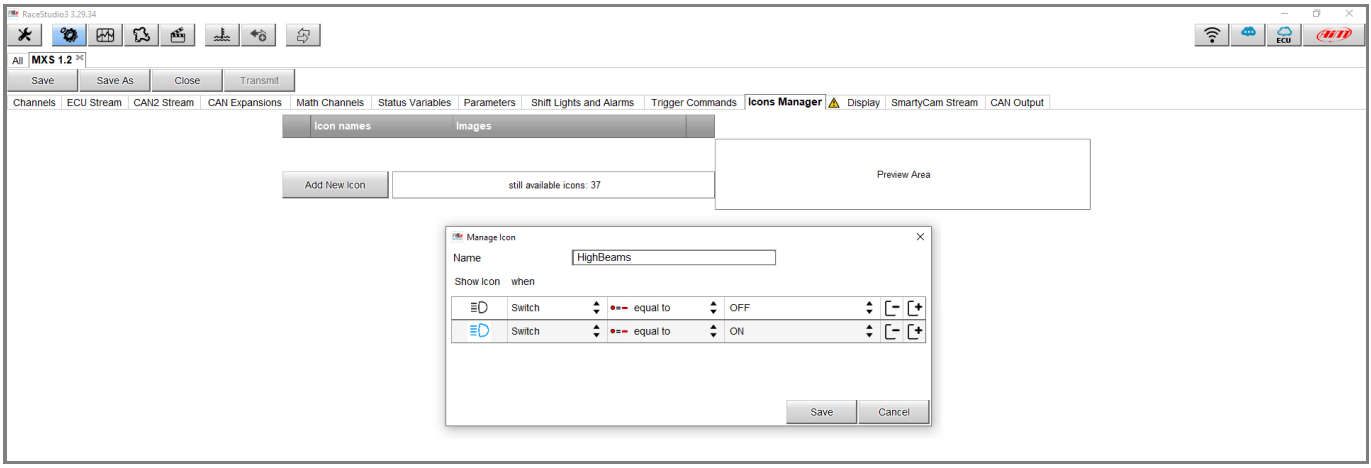